# Electrical Petition for Variance

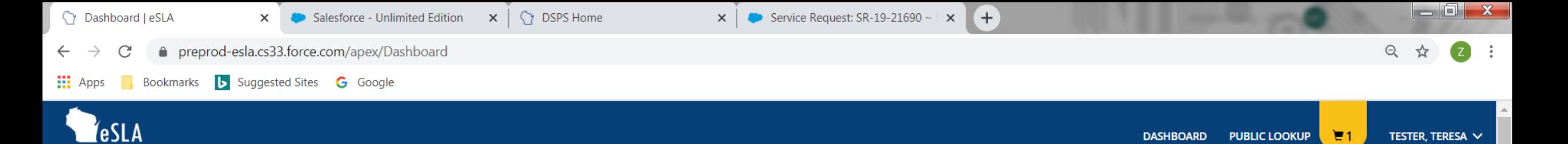

## Welcome to your eSLA Dashboard

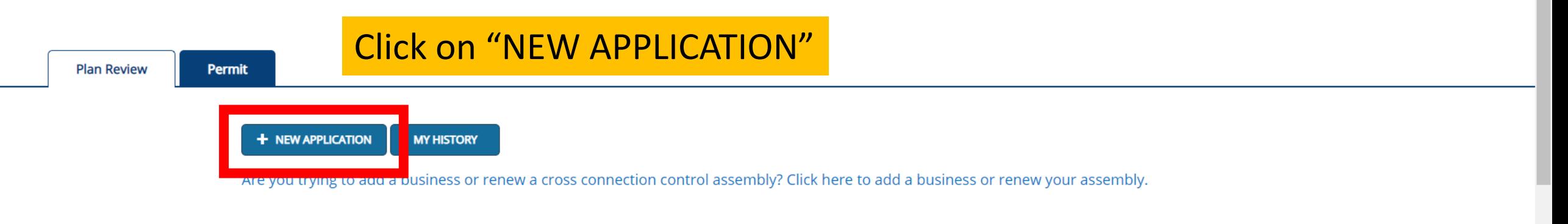

### **Your Plan Reviews**

8,

To renew, edit, or update your Plan Review, please click on the Options button. Applications for a Plan Review are also shown on the bottom of the dashboard page.

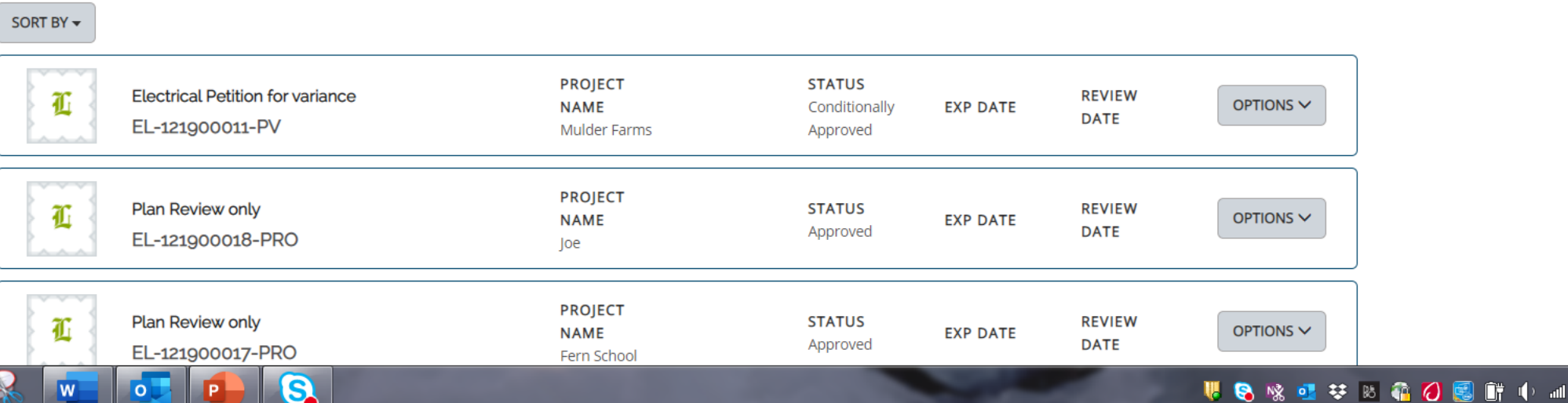

12:45 PM

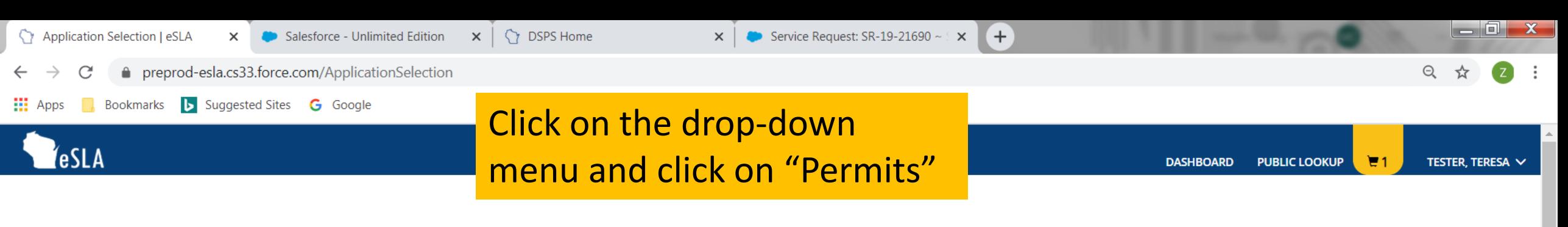

### **Application Selection**

Select the Area. Next, based on the area, select either the Program Area, Permit/Plan Review, and Application Type or the Application Type, Credential and Credential Type as applicable.

To add an account, select the account name from the drop down. If you do not see an account, please add the business via the Manage Business page.

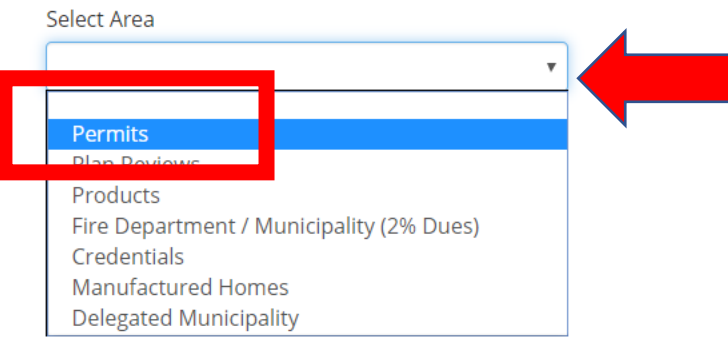

### **Application Instructions**

Provide the information necessary for the application. Once finished, click which type of Save option desired.

> **CANCEL SAVE AND CONTINUE**

SUPPORT CONTACT PRIVACY NOTICE WWW.WISCONSIN.GOV

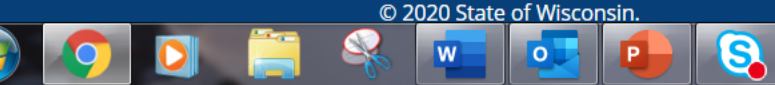

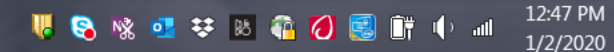

 $\times$ 

Application Selection | eSLA

 $\frac{1}{2}$   $\frac{1}{2}$   $\frac{1}{2}$ 

(eSLA

Bookmarks **b** Suggested Sites **G** Google

## Click on the drop-down menu for Program Area and select "Electrical".

 $\times$ 

Service Request: SR-19-21690 ~  $\leq$   $\times$ 

 $+$ 

**DASHBOARD PUBLIC LOOKUP** ν TESTER, TERESA V

**WO SO SO & O G IT O M** 

 $= 0 x$ 

12:57 PM

1/2/2020

 $\odot$ 

### **Application Selection**

Salesforce - Unlimited Edition

Select the Area. Next, based on the area, select either the Program Area, Permit/Plan Review, and Application Type or the Application Type, Credential and Credential Type as applicable.

**SPS Home** 

 $\times$ 

To add an account, select the account name from the drop down. If you do not see an account, please add the business via the Manage Business page.

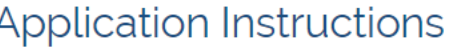

Provide the information necessary for the application. Once finished, click which type of Save option desired.

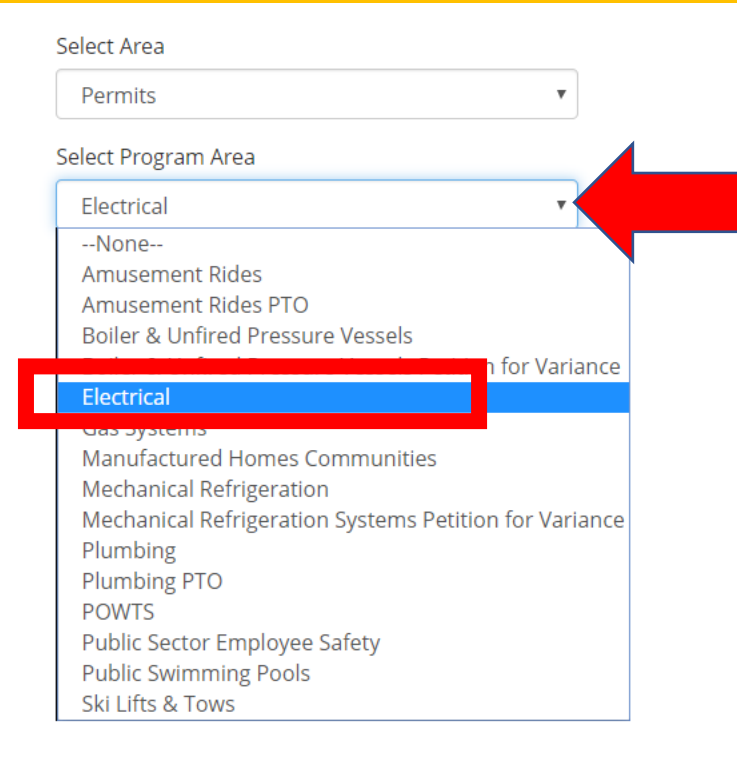

**SAVE AND CONTINUE CANCEL** 

SUPPORT CONTACT PRIVACY NOTICE WWW.WISCONSIN.GOV © 2020 State of Wisconsin.

**W** 

 $\overline{\mathsf{O}}$ 

Q,

 $\times$ 

Application Selection | eSLA

 $\frac{111}{211}$  Apps

(eSLA

Bookmarks **b** Suggested Sites **G** Google

 $\begin{array}{c|c|c|c|c} \hline \multicolumn{1}{|c|}{\textbf{}} & \multicolumn{1}{|c|}{\textbf{X}} \end{array}$ 

## Click on Select Permit Type dropdown menu and click on "Electrical Petition for variance"

 $+$ 

Service Request: SR-19-21690 ~  $\times$ 

 $\times$ 

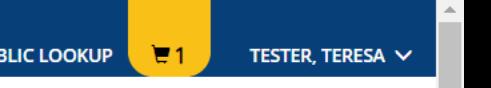

### **Application Selection**

Salesforce - Unlimited Edition

Select the Area. Next, based on the area, select either the Program Area, Permit/Plan Review, and Application Type or the Application Type, Credential and Credential Type as applicable.

**CY** DSPS Home

 $\times$ 

To add an account, select the account name from the drop down. If you do not see an account, please add the business via the Manage Business page.

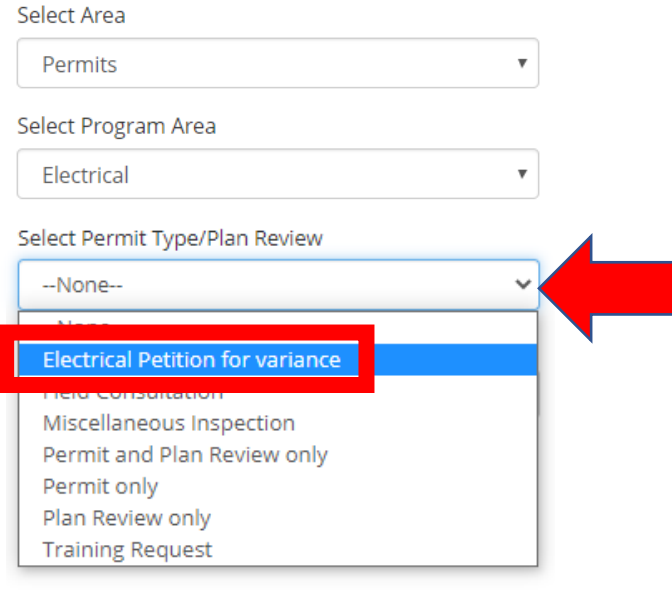

### **Application Instructions**

Provide the information necessary for the application. Once finished, click which type of Save option desired.

> **SAVE AND CONTINUE CANCEL**

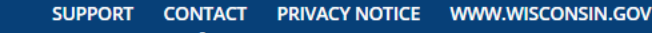

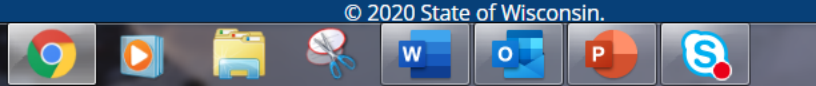

### 1:04 PM **WO SO SO & O G IT O M**

Bookmarks **b** Suggested Sites **G** Google

### esla

 $\frac{1}{2}$   $\frac{1}{2}$   $\frac{1}{2}$ 

Application Selection | eSLA

## **For Application type select** "Plan Review"

Service Request: SR-19-21690 ~  $\leq$  X

 $+$ 

### **Application Selection**

Salesforce - Unlimited Edition

Select the Area. Next, based on the area, select either the Program Area, Permit/Plan Review, and Application Type or the Application Type, Credential and Credential Type as applicable.

**SPS Home** 

 $\times$ 

To add an account, select the account name from the drop down. If you do not see an account, please add the business via the Manage Business page.

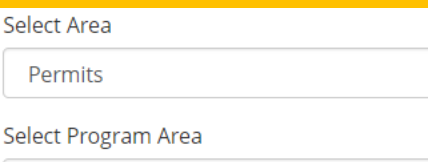

Electrical

Permit only

### Select Permit Type/Plan Review

 $\times$ 

Select Application Type

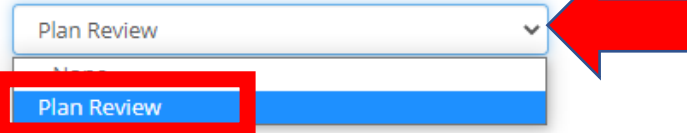

### Application Instructions

Provide the information necessary for the application. Once finished, click which type of Save option desired. In instances where exact compliance with a particular code requirement cannot be met or alternative designs are desired, the division has a petition for variance process in which it reviews and considers acceptance of alternatives which are not in strict conformance with the letter of the code, but which meet the intent of the code. A variance is not a waiver from a code requirement.

The petitioner must provide an equivalency which meets the intent of the code section petitioned to obtain a variance. Documentation of the rationale for the equivalency is required. Failure to provide adequate information may delay a decision on the petition. Pictures, sketches, and plans may be submitted to support equivalency.

A position statement from the chief of the local fire department is required for fire or lifesafety issues.

No fire department position statement is required for topics such as plumbing, private onsite sewage systems, or energy conservation.

**PUBLIC LOOKUP DASHBOARD** p. TESTER, TERESA V

 $\Box$   $\mathbf{x}$ 

**SPS Home**  $\times$ 

 $\times$ 

la l

 $\mathbf{x}$ 

reprod-esla.cs33.force.com/ApplicationSelection

Bookmarks **b** Suggested Sites **G** Google **EEE** Apps

## Read the instructions then click on "SAVE AND CONTINUE"

### **Application Instructions**

Provide the information necessary for the application. Once finished, click which type of Save option desired.

In instances where exact compliance with a particular code requirement cannot be met or alternative designs are desired, the division has a petition for variance process in which it reviews and considers acceptance of alternatives which are not in strict conformance with the letter of the code, but which meet the intent of the code. A variance is not a waiver from a code requirement.

 $+$ 

The petitioner must provide an equivalency which meets the intent of the code section petitioned to obtain a variance. Documentation of the rationale for the equivalency is required. Failure to provide adequate information may delay a decision on the petition. Pictures, sketches, and plans may be submitted to support equivalency.

A position statement from the chief of the local fire department is required for fire or lifesafety issues.

No fire department position statement is required for topics such as plumbing, private onsite sewage systems, or energy conservation.

Submit a municipal building inspection department position for SPS 316 electrical petitions, or if SPS 361-366 commercial building plan review is by the municipality or orders are written on the building under construction. (Submit a copy of the orders.) For rules relating to oneand two-family dwellings, a position statement is required only if the local municipality is the enforcing body. A position statement from the county sanitary permit issuing agent is required for petitions to SPS 383 and 385. A position statement from the Department of Agriculture, Trade and Consumer Protection (DATCP) is required for life-safety issues for public swimming pools requested from SPS 390. Position statements must be completed and signed by the appropriate fire chief, local government enforcement official or state agency designee. Signatures or seals on all documents must be originals. Photocopies are not acceptable.

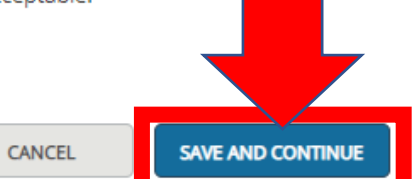

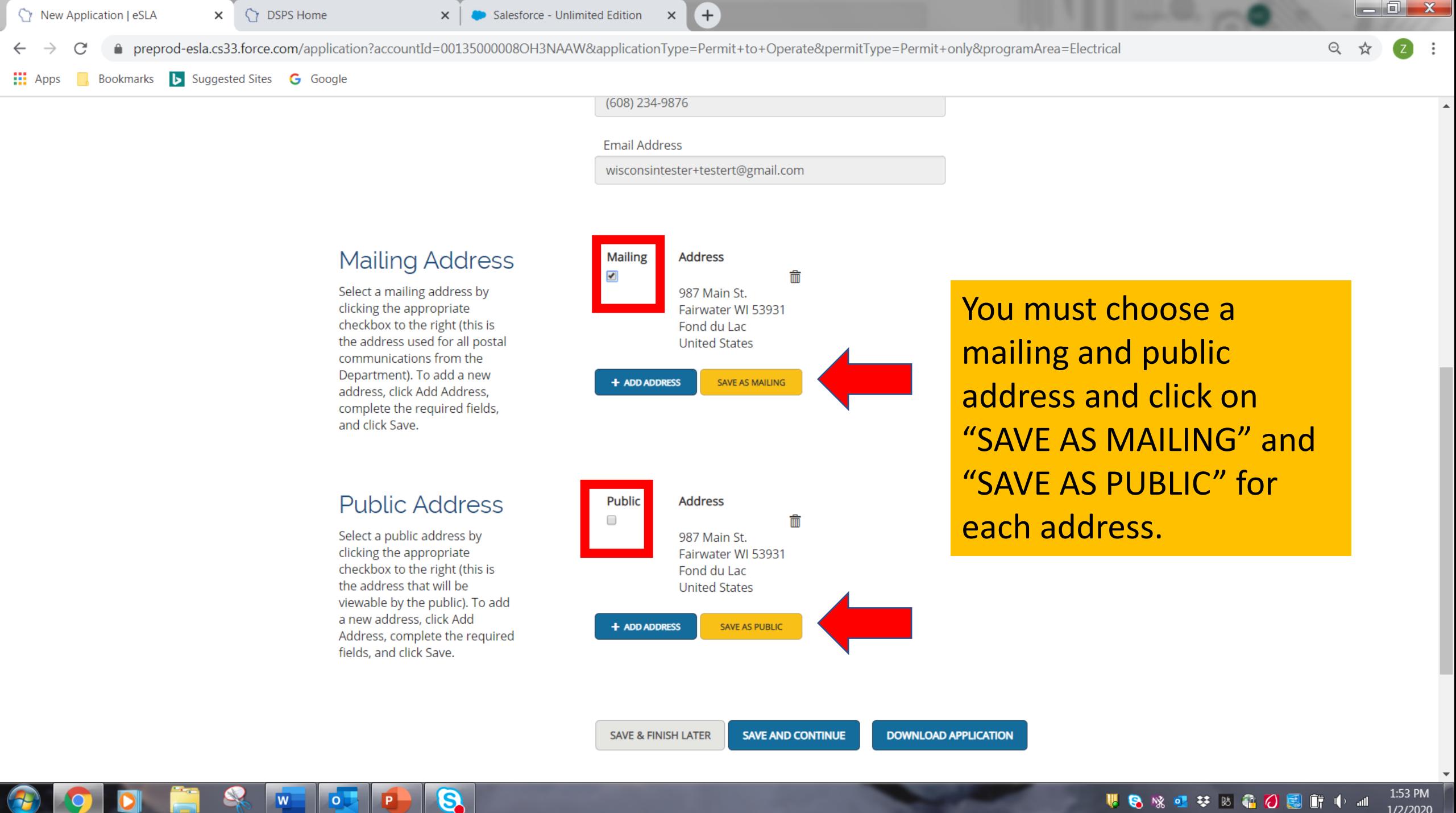

w

O.

**WO SO SO & O G IT O M** 

**SPS Home** Salesforce - Unlimited Edition  $(+)$ New Application | eSLA  $\times$  $\times$  $\times$ n preprod-esla.cs33.force.com/application?accountId=00135000008OH3NAAW&applicationType=Permit+to+Operate&permitType=Permit+only&programArea=Electrical  $\Theta$ C Bookmarks **b** Suggested Sites **G** Google  $\frac{111}{111}$  Apps (608) 234-9876

## Each address will be saved. **Click on "SAVE AND CONTINUE"**

W

**O** 

**Mailing Address** 

Select a mailing address by clicking the appropriate checkbox to the right (this is the address used for all postal communications from the Department). To add a new address, click Add Address, complete the required fields, and click Save.

### **Public Address**

Select a public address by clicking the appropriate checkbox to the right (this is the address that will be viewable by the public). To add a new address, click Add Address, complete the required fields, and click Save.

ල

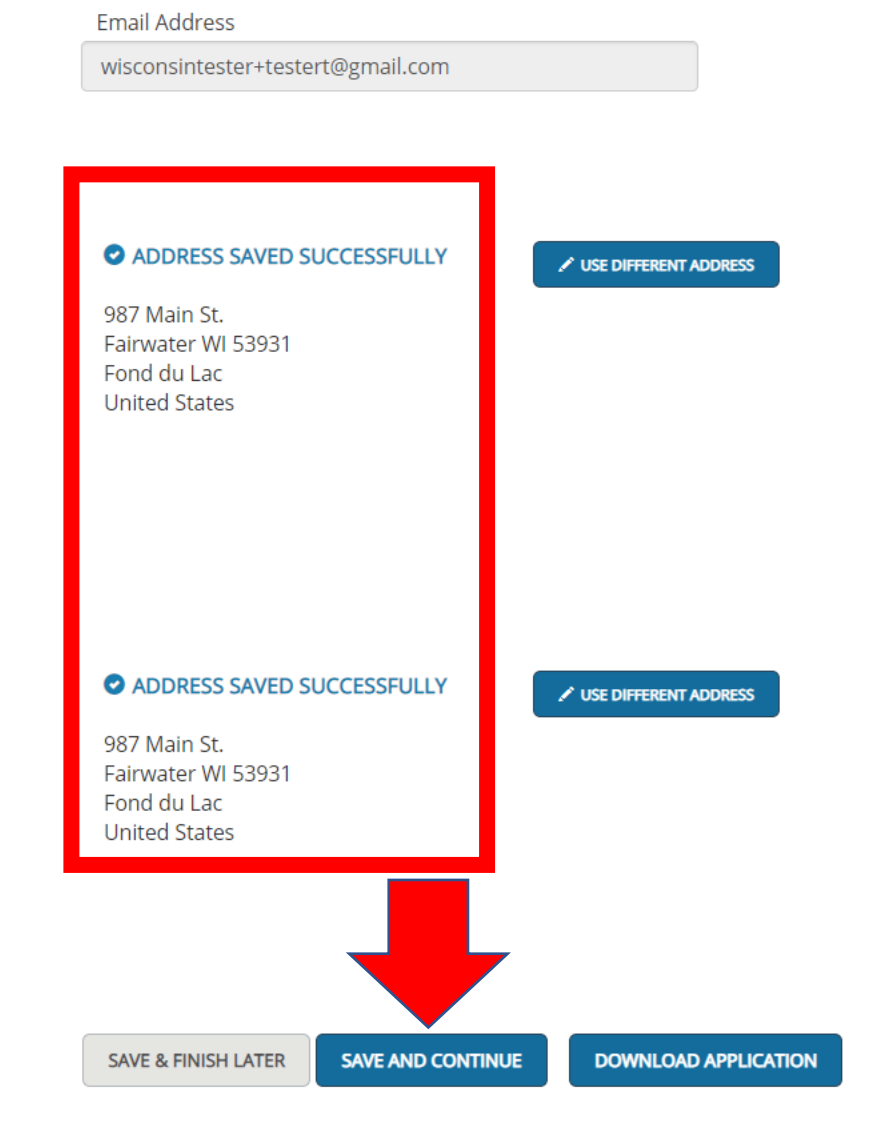

 $\sim$ 

■●※■辛酉●●■■●■

2:02 PM

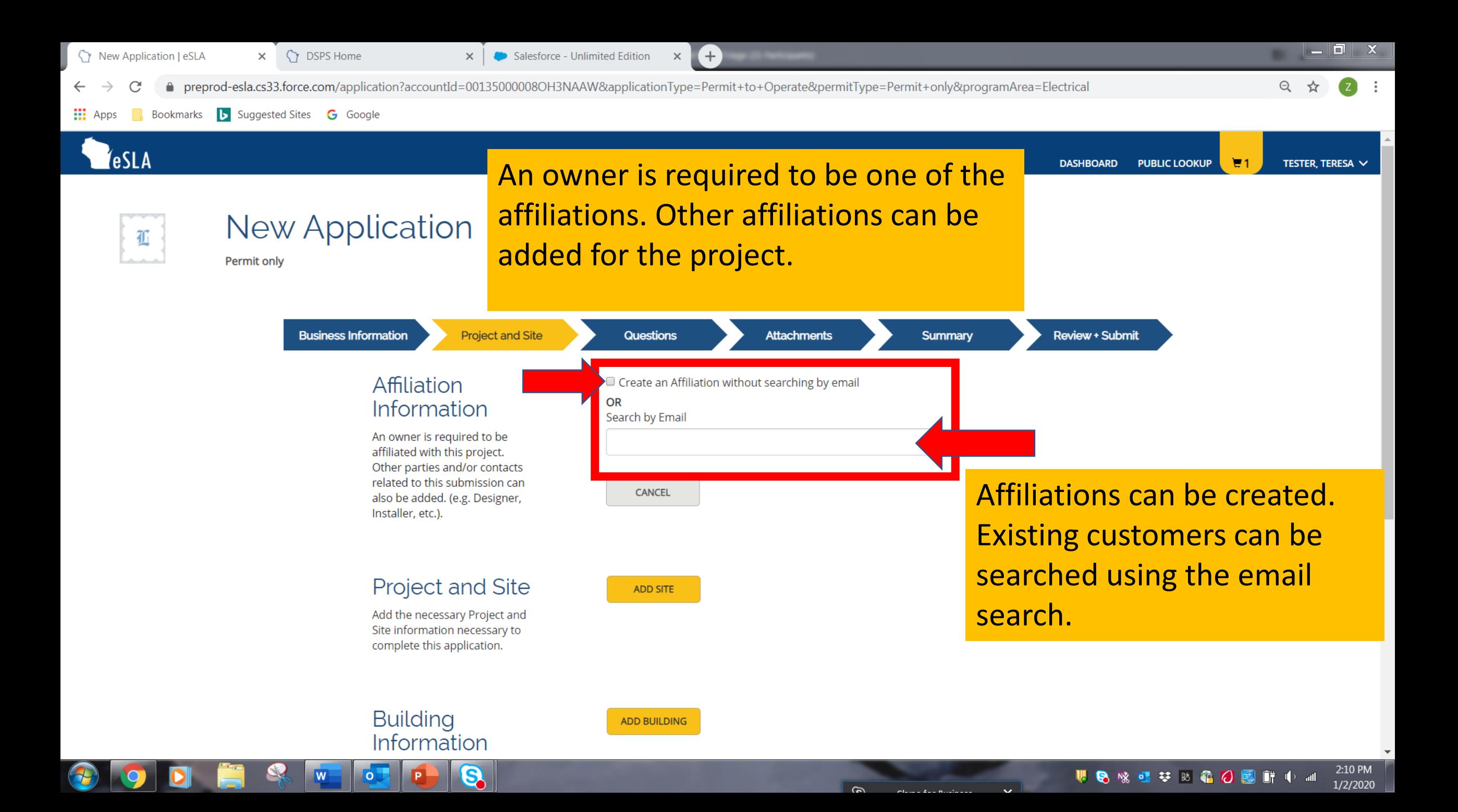

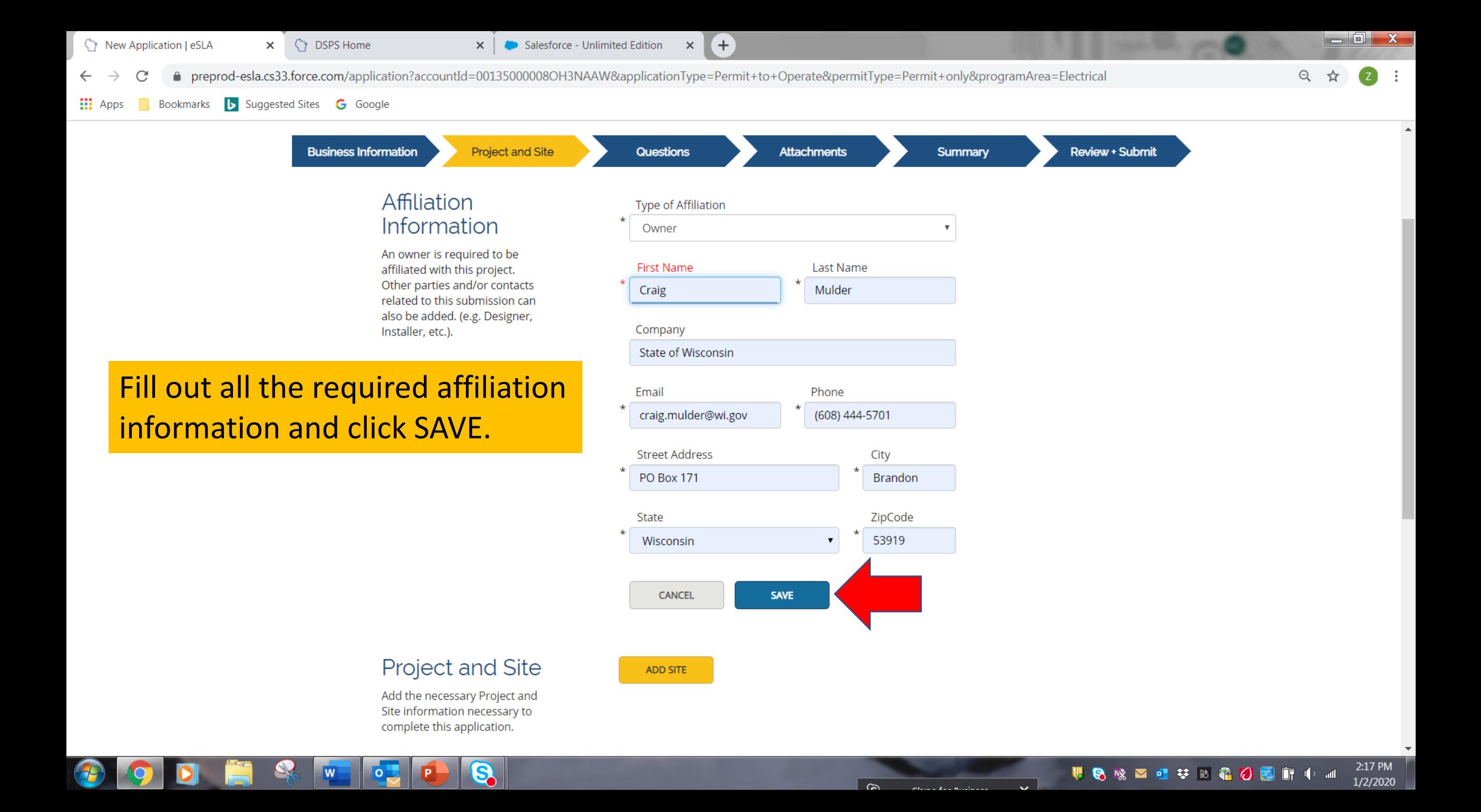

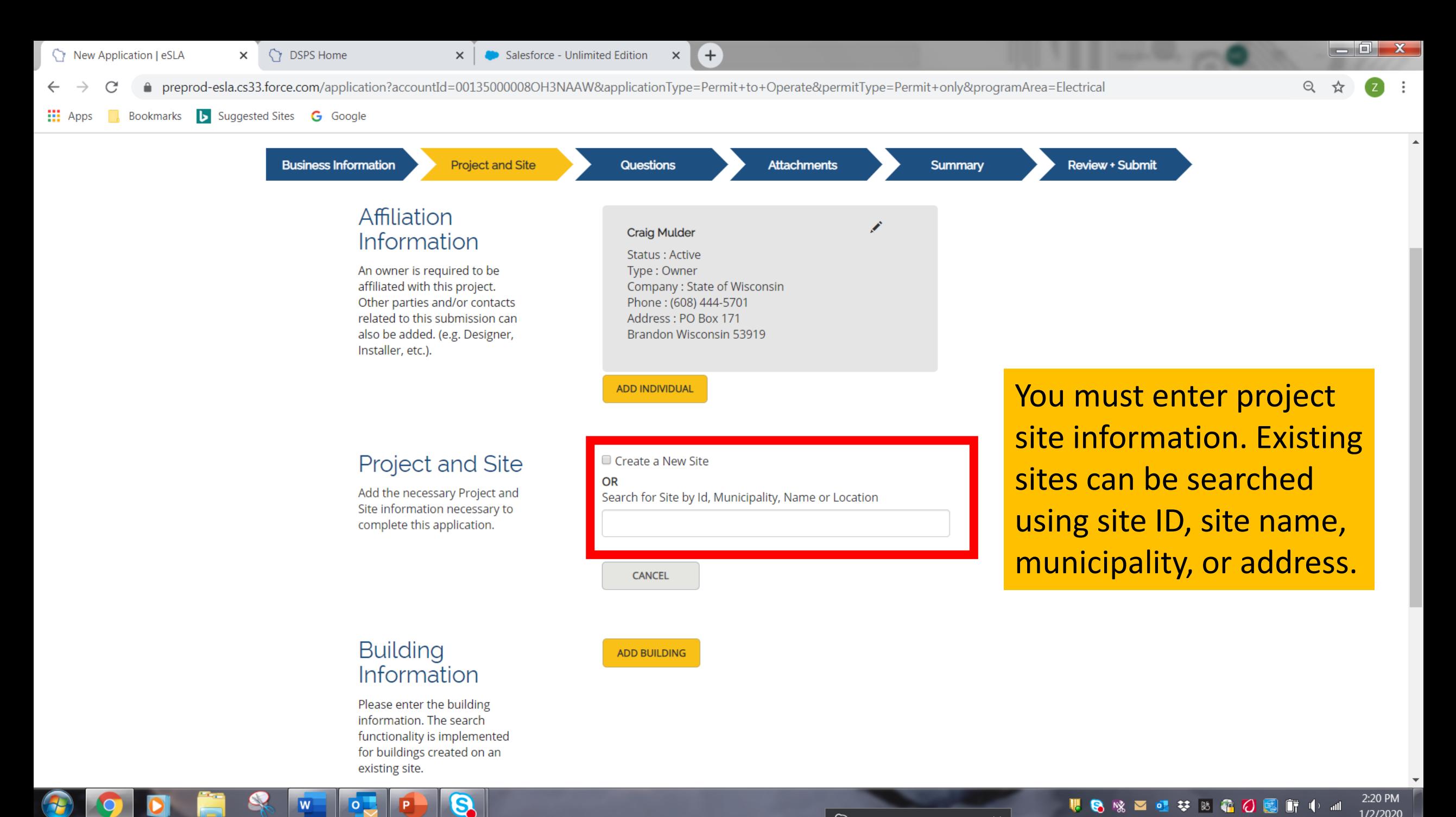

 $\widehat{\mathcal{C}}$ Claine for <u>Ducinecc</u>

 $\ddot{\phantom{0}}$ 

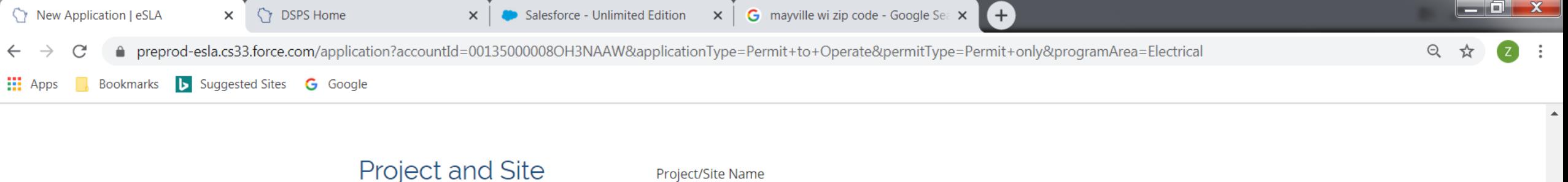

Add the necessary Project and Site information necessary to complete this application.

**Building** 

 $\circ$ 

w

Information

ල

Joe's Sporting Goods

Location, Number and Street of Project

123 Main St.

## Fill out the required site information and click SAVE.

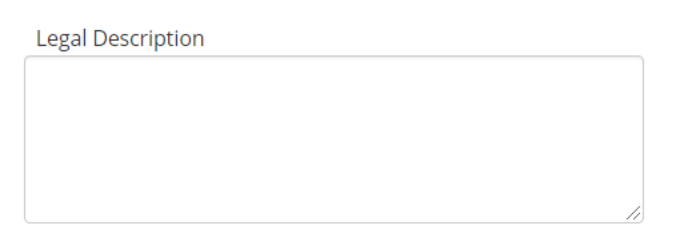

### County

Dodge

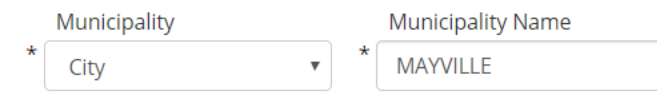

### Municipality Zip Code 53050

**CANCEL SAVE** 

 $\widehat{\phantom{a}}$ 

 $\overline{a}$ 

**ADD BUILDING** 

2:28 PM

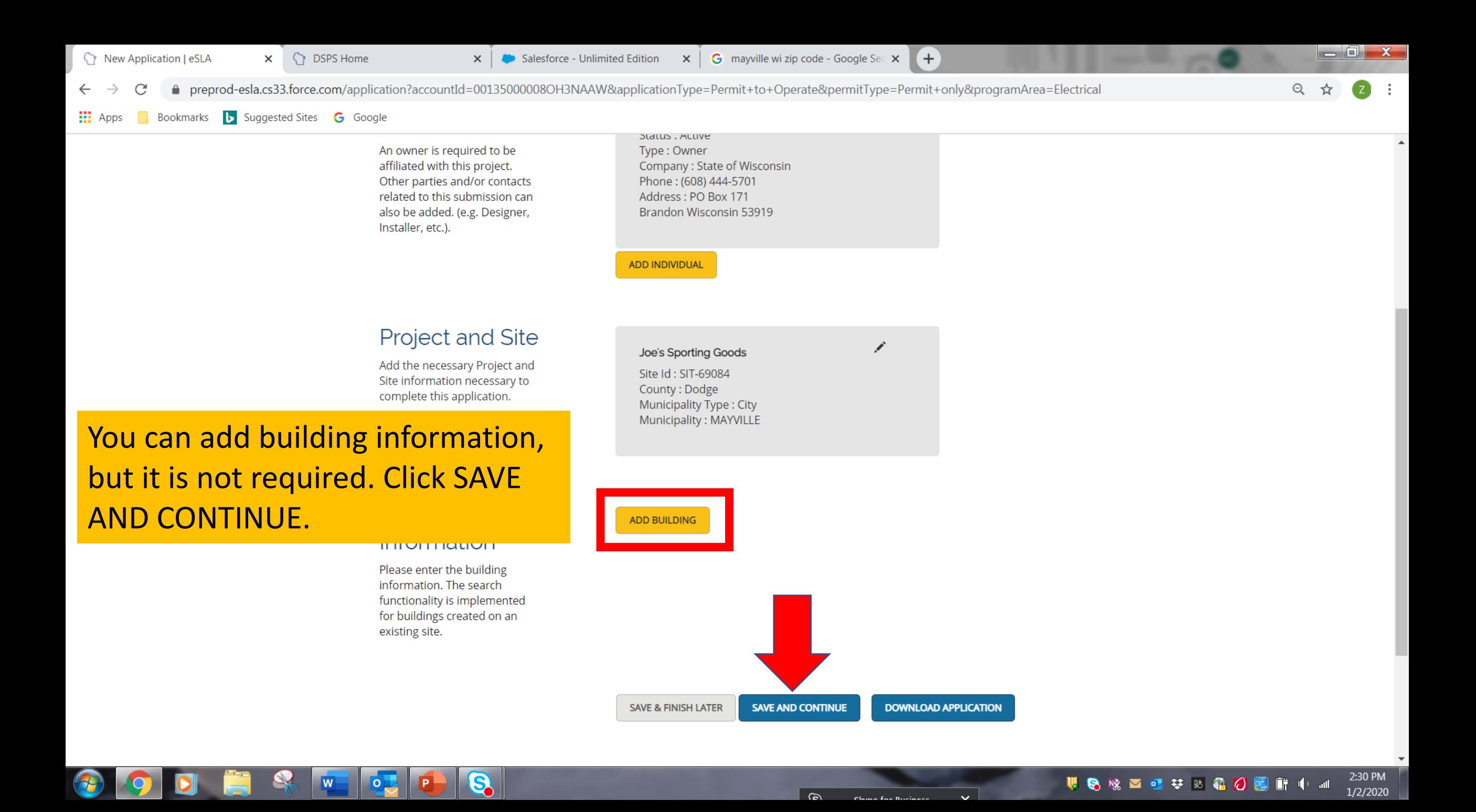

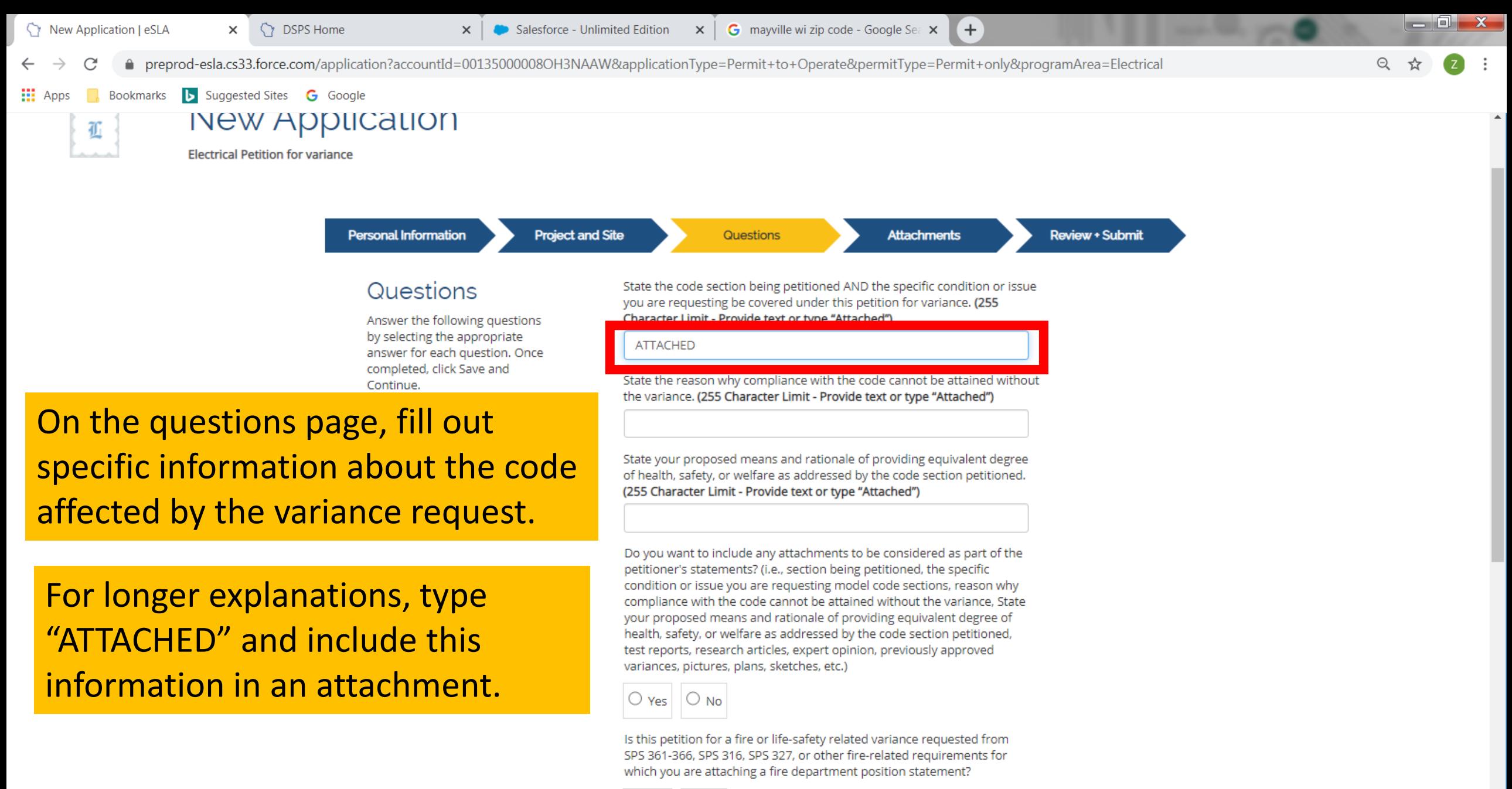

 $\bigcirc$  Yes  $\bigcirc$  No

S)

2:41 PM

![](_page_15_Figure_0.jpeg)

 $\bigcirc$  Yes  $\bigcirc$  No

S.

![](_page_16_Figure_0.jpeg)

![](_page_16_Picture_67.jpeg)

S.

![](_page_17_Picture_99.jpeg)

(255 Character Limit - Provide text or type "Attached")

**ATTACHED** 

On the questions page you will also answer a set of Yes/No questions about the code for which you are requesting a variance.

S.

Do you want to include any attachments to be considered as part of the petitioner's statements? (i.e., section being petitioned, the specific condition or issue you are requesting model code sections, reason why compliance with the code cannot be attained without the variance, State your proposed means and rationale of providing equivalent degree of health, safety, or welfare as addressed by the code section petitioned, test reports, research articles, expert opinion, previously approved variances, pictures, plans, sketches, etc.)

![](_page_17_Picture_6.jpeg)

Is this petition for a fire or life-safety related variance requested from SPS 361-366, SPS 316, SPS 327, or other fire-related requirements for which you are attaching a fire department position statement?

![](_page_17_Picture_8.jpeg)

Is this a petition for variance requested from SPS 316, SPS 320-323, SPS 327 or SPS 383 for which you are attaching a local inspection department position statement? For SPS 361-366, complete if plan review is by municipality or orders are written on the building under construction; optional in other cases.

![](_page_17_Picture_10.jpeg)

Is this a petition for public health and life-safety related variance requested from SPS 382, SPS 384 and SPS 390, or other public swimming pool related requirements for which you are attaching a Public Health/Life Safety position statement?

![](_page_17_Figure_12.jpeg)

Is this Petition related to an existing plan review?

![](_page_17_Figure_14.jpeg)

What is the Plan Review Status?

2:54 PM **WO SO SO SO SO M** 1/2/2020

ra L

 $\mathbf{x}$ 

New Application | eSLA **SPS Home** Salesforce - Unlimited Edition G mayville wi zip code - Google Sea X  $+$  $\times$  $\times$  $\times$ preprod-esla.cs33.force.com/application?accountId=00135000008OH3NAAW&applicationType=Permit+to+Operate&permitType=Permit+only&programArea=Electrical

Q,

**O** 

Bookmarks **b** Suggested Sites **G** Google  $\frac{11}{21}$  Apps

> If you answer "Yes" to the question: Is this related to an existing plan review, you are required to answer the additional questions.

![](_page_18_Picture_88.jpeg)

— OH

 $\odot$ 

 $\mathbf{x}$ 

i o le New Application | eSLA  $\times$ **DSPS Home** Salesforce - Unlimited Edition  $\times$ G mayville wi zip code - Google Sea X  $\pm$ preprod-esla.cs33.force.com/application?accountId=00135000008OH3NAAW&applicationType=Permit+to+Operate&permitType=Permit+only&programArea=Electrical Bookmarks **b** Suggested Sites **G** Google

If you've already submitted the plan review under a separate application, select who reviewed the plan.

If you are submitting the plan for review with this petition for variance, submitting the plan for review at a later time, or not submitting for plan review at all, select "N/A."

9,

![](_page_19_Picture_78.jpeg)

How would you like to be contacted after the petition is reviewed?

Do you need an Invoice to be generated and Emailed?

If you select no, you will be required to pay upon exiting the application.

![](_page_19_Picture_7.jpeg)

Does my company require a PO?

![](_page_19_Picture_9.jpeg)

na k  $\mathbf{x}$ New Application | eSLA **CY** DSPS Home  $\times$ Salesforce - Unlimited Edition  $\times$ G mayville wi zip code - Google Sea X  $+$ preprod-esla.cs33.force.com/application?accountId=00135000008OH3NAAW&applicationType=Permit+to+Operate&permitType=Permit+only&programArea=Electrical Bookmarks **b** Suggested Sites **G** Google **H** Apps

 $\circ$  Yes  $\circ$  No

If the plan was previously reviewed by, or submitted to, the State, type the EL- or DIS - number associated with the plan review submittal.

If the plan was previously reviewed by a municipality, type the review number associated with the plan review submittal.

 $\circ$ 

Q,

![](_page_20_Picture_106.jpeg)

![](_page_21_Picture_50.jpeg)

If you select no, you will be required to pay upon exiting the application.

![](_page_21_Picture_2.jpeg)

Does my company require a PO?

![](_page_21_Picture_4.jpeg)

Q

 $\frac{1}{2}$ 

 $\overline{\mathbf{w}}$ 

 $\mathbf{p}$ 

IP.

**Q** 

 $\bigcirc$ 

**OD** 

SAVE AND CONTINUE **DOWNLOAD APPLICATION SAVE & FINISH LATER** 

 $\vert \mathbf{x} \vert$  Salesforce - Unlimited Edition  $\vert \mathbf{x} \vert$  G mayville wi zip code - Google Sea  $\vert \mathbf{x} \vert$ New Application | eSLA **SPS Home**  $+$  $\times$ ● preprod-esla.cs33.force.com/application?accountId=00135000008OH3NAAW&applicationType=Permit+to+Operate&permitType=Permit+only&programArea=Electrical C Bookmarks **b** Suggested Sites **G** Google **III** Apps

Degreeting Devicion

Choose the preferred method of communication after the petition is reviewed.

Q,

lo i

W

![](_page_22_Picture_68.jpeg)

2:54 PM **WORDSBOSFOM** 1/2/2020

 $\begin{array}{c|c|c|c|c} \hline \multicolumn{1}{|c|}{-} & \multicolumn{1}{c|}{\mathbf{X}} \end{array}$ 

 $\Theta$ 

![](_page_23_Picture_37.jpeg)

 $\overline{\mathbf{S}}$ 

 $\bullet$ 

S

 $\overline{\phantom{a}}$ 

 $\sqrt{\frac{W}{2}}$   $\sqrt{\frac{Q}{2}}$ 

 $\bigcirc$ 

**OD** 

New Application | eSLA

**CY** DSPS Home  $\times$ 

 $\times$ Salesforce - Unlimited Edition G mayville wi zip code - Google Sea X

 $+$ 

**ADD ATTACHMENT** 

**ADD ATTACHMENT** 

preprod-esla.cs33.force.com/Application?applicationType=Permit%20to%20Operate&pid=a0y35000001vstbAAA&permitType=Permit%20only

Bookmarks **b** Suggested Sites **G** Google  $\frac{1}{2}$  Apps

### Attachments

If applicable, upload the attachments for your application by clicking the Add Attachment button(s). If you have multiple files to upload, you should create a zip file on your computer, then click ADD ATTACHMENT button on this page, select the zip file from your computer. If uploading an attachment as a submission, it is necessary that the name of the file attachment is less than 80 characters in length for it to be received successfully. The character limit does include the file attachment extension, such as (.doc) and (.pdf). The file must be no more than 25 MB in size. For documentation that needs to be submitted directly or by hardcopy, please acknowledge by clicking the Attest button(s). If no attachment or attestation items appear, please click the Save and Continue button

9,

## You must include attachments for each item listed on your Attachments page.

 $\circ$ 

### Local Government Inspection Recommendation\*

Upload a copy of the local government inspection recommendation.

 $\times$ 

### Fire Department Position Statement\*

Upload a copy of the Fire Department Position Statement.

Public Health/Life Safety Position Statement\*

Upload a copy of the Public Health/Life Safety **Position Statement.** 

### **Supporting Petition Documents'**

Upload any supporting documents (i.e., section being petitioned, the specific condition or issue you are requesting model code sections, reason why compliance with the code cannot be attained without the variance, State your proposed means and rationale of providing equivalent degree of health, safety, or welfare as addressed by the code section petitioned, test reports, research articles, expert opinion, previously approved variances, pictures, plans, sketches, etc.)

Depending on which questions you answered "Yes" on the Questions page, you will be required to attach additional information. To add an attachment, click on the "Add Attachment" button.

 $\begin{array}{c|c|c|c|c} \hline \multicolumn{1}{|c|}{\mathbf{}} & \multicolumn{1}{c|}{\mathbf{X}} \end{array}$ 

**ADD ATTACHMENT** 

**ADD ATTACHMENT** 

New Application | eSLA

 $\Box$ 

 $\frac{111}{211}$  Apps

**CY** DSPS Home  $\times$ 

Bookmarks **b** Suggested Sites **G** Google

G mayville wi zip code - Google Sea X Salesforce - Unlimited Edition  $\times$ 

● preprod-esla.cs33.force.com/Application?applicationType=Permit%20to%20Operate&pid=a0y35000001vstbAAA&permitType=Permit%20only

 $=$   $\boxed{0}$  X

Attachments

If applicable, upload the attachments for your application by clicking the Add Attachment button(s). If you have multiple files to upload.

 $\times$ 

## Follow the prompts to browse for the files and upload the attachments.

file on ck ADD n this rom ding an sion, it me of ss than for it to

be received successfully. The character limit does include the file attachment extension, such as (.doc) and (.pdf). The file must be no more than 25 MB in size. For documentation that needs to be submitted directly or by hardcopy, please acknowledge by clicking the Attest button(s). If no attachment or attestation items appear, please click the Save and Continue button

S.

 $\circ$ 

![](_page_25_Figure_10.jpeg)

 $+$ 

Upload any supporting documents (i.e., section being petitioned, the specific condition or issue you are requesting model code sections, reason why compliance with the code cannot be attained without the variance, State your proposed means and rationale of providing equivalent degree of health, safety, or welfare as addressed by the code section petitioned, test reports, research articles, expert opinion, previously approved variances, pictures, plans, sketches, etc.)

**ADD ATTACHMENT** 

New Application | eSLA

**SPS Home** 

Salesforce - Unlimited Edition  $\times$ G mayville wi zip code - Google Sea X

● preprod-esla.cs33.force.com/Application?applicationType=Permit%20to%20Operate&pid=a0y35000001vstbAAA&permitType=Permit%20only

 $\times$ 

 $\begin{array}{c|c|c|c|c} \hline \multicolumn{1}{|c|}{-} & \multicolumn{1}{|c|}{\times} \end{array}$ 

3:10 PM

1/2/2020

**VO X Z Z 3 3 4 6 6 6 7 9 8** 

Bookmarks **b** Suggested Sites **G** Google  $\frac{11}{212}$  Apps

 $\times$ 

your computer, then click ADD ATTACHMENT button on this page, select the zip file from your computer. If uploading an attachment as a submission, it is necessary that the name of the file attachment is less than 80 characters in length for it to be received successfully. The character limit does include the file attachment extension, such as (.doc) and (.pdf). The file must be no more than 25 MB in size. For documentation that needs to be submitted directly or by hardcopy, please acknowledge by clicking the Attest button(s). If no attachment or attestation items appear, please click the Save and Continue button

9,

## When all required attachments are uploaded, click SAVE AND **CONTINUE.**

W

 $\circ$ 

Fire Department Position Statement'

Upload a copy of the Fire Department Position Statement. File Uploaded

**ADD ATTACHMENT** 

 $+$ 

### Public Health/Life Safety Position Statement\*

Upload a copy of the Public Health/Life Safety **Position Statement.** File Uploaded

**ADD ATTACHMENT** 

### **Supporting Petition Documents'**

Upload any supporting documents (i.e., section being petitioned, the specific condition or issue you are requesting model code sections, reason why compliance with the code cannot be attained without the variance, State your proposed means and rationale of providing equivalent degree of health, safety, or welfare as addressed by the code section petitioned, test reports, research articles, expert opinion, previously approved variances, pictures, plans, sketches, etc.) File Uploaded

![](_page_26_Figure_17.jpeg)

![](_page_27_Picture_0.jpeg)

![](_page_28_Figure_0.jpeg)

9,

![](_page_29_Picture_0.jpeg)

## **Teresa Tester's Cart**

PLEASE DO NOT USE THE BROWSER'S BACK BUTTON AS THAT MAY OVERWRITE YOUR DATA. To continue paying, select the fees you wish to pay and then press the continue button.

ITEMS » CHECKOUT » CONFIRMATION

![](_page_29_Figure_4.jpeg)

You will be taken to your cart to pay the application fee. Click on "Plan Review".

SUPPORT CONTACT PRIVACY NOTICE WWW.WISCONSIN.GOV

![](_page_29_Picture_7.jpeg)

![](_page_30_Picture_0.jpeg)

## **Teresa Tester's Cart**

PLEASE DO NOT USE THE BROWSER'S BACK BUTTON AS THAT MAY OVERWRITE YOUR DATA. To continue paying, select the fees you wish to pay and then press the continue button.

ITEMS » CHECKOUT » CONFIRMATION

## Click on the check box for the plan review that you want to pay. Note the total amount due and click CONTINUE.

![](_page_30_Picture_72.jpeg)

![](_page_30_Picture_73.jpeg)

PRIVACY NOTICE WWW.WISCONSIN.GOV SUPPORT CONTACT

ရွှ

© 2020 State of Wisconsin

 $\circ$ 

3:27 PM

![](_page_31_Picture_0.jpeg)

## **Teresa Tester's Cart**

PLEASE DO NOT USE THE BROWSER'S BACK BUTTON AS THAT MAY OVERWRITE YOUR DATA. To continue paying, select the fees you wish to pay and then press the continue button.

ITEMS » CHECKOUT » CONFIRMATION

Total Amount: \$300.00 You will be redirected to a payment gateway to complete this transaction

![](_page_31_Picture_5.jpeg)

You will be redirected to a payment site to complete the transaction. The petition for variance will not be submitted until the fee is paid.

SUPPORT CONTACT PRIVACY NOTICE WWW.WISCONSIN.GOV

![](_page_31_Picture_8.jpeg)

3:29 PM **VO X Y Z Z V X & O B IT + 2 2** 1/2/2020